## 2 Finish Windows setup

Terminez l'installation de Windows Concluir a configuração do Windows

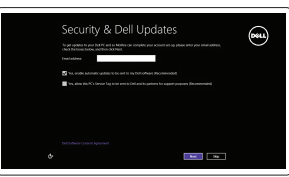

## Learn how to use Windows

Apprenez à utiliser Windows Aprenda como usar o Windows

# $\odot$

## Connect the power adapter and 1 press the power button

Connectez l'adaptateur d'alimentation et appuyez sur le bouton d'alimentation

Conecte o adaptador de energia e pressione o botão liga/desliga

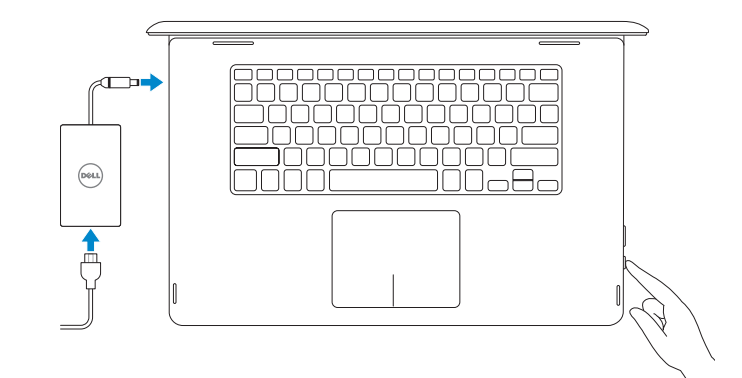

Guide d'information rapide

#### Product support and manuals Support produits et manuels Suporte ao produto e manuais

dell.com/support dell.com/support/manuals dell.com/support/windows8

Contact Dell Contacter Dell Entre em contato com a Dell

dell.com/contactdell

Regulatory and safety Réglementations et sécurité Normatização e segurança

dell.com/regulatory\_compliance

Regulatory model Modèle réglementaire Modelo normativo

**X** NOTA: Em caso de conectar a uma rede sem fio segura, insira a senha para o acesso à rede sem fio quando solicitado.

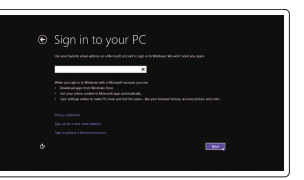

P55F

Regulatory type Type réglementaire Tipo normativo

P55F001

Computer model Modèle de l'ordinateur Modelo do computador

Inspiron 15-7558

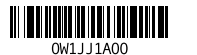

## Help and Tips

Aide et conseils Ajuda e Dicas

## Help+Tips art and apps> Basic actions **SHIP College College** account and file

#### Dell Backup Backup, recover, repair, or restore your computer and Recovery

#### Enable security and updates

Activez la sécurité et les mises à jour Habilitar segurança e atualizações

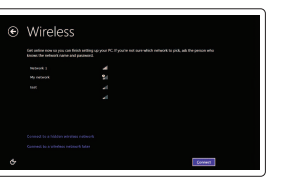

#### Connect to your network Connectez-vous à votre réseau

Conectar-se à rede

#### **NOTE:** If you are connecting to a secured wireless network, enter the password for the wireless network access when prompted.

REMARQUE : si vous vous connectez à un réseau sans fil sécurisé, saisissez le mot de passe d'accès au réseau sans fil lorsque vous y êtes invité.

#### Sign in to your Microsoft account or create a local account

Connectez-vous à votre compte Microsoft ou créez un compte local Conectar-se à sua conta da Microsoft ou criar uma conta local

## Locate your Dell apps

Localisez vos applications Dell Localize seus aplicativos Dell

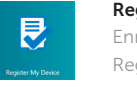

#### SupportAssist Check and update your computer

Recherchez des mises à jour et installez-les sur votre ordinateur Verificação e atualização do computador

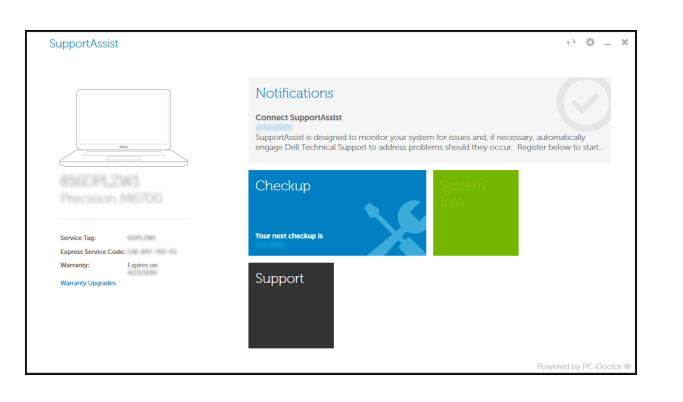

#### Register your computer Enregistrez votre ordinateur Registrar o computador

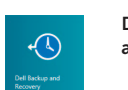

Effectuez une sauvegarde, récupération, réparation ou restauration de votre ordinateur Backup, recuperação, reparação ou restauração do computador

## Quick Start Guide

 $\curvearrowleft$ 

## Inspiron 15 7000 Series

### Features

Caractéristiques

- 1. Right microphone
- 2. Camera-status light
- 3. Camera
- 4. Ambient-light sensor
- 5. Left microphone
- 6. Windows button
- 7. Security-cable slot
- 8. Power-adapter port
- 9. HDMI port
- 10. USB 3.0 port with PowerShare
- 11. USB 3.0 portHeadset port

Recursos

12. Left -click area 13. Right-click area

17. USB 2.0 port 18. Media-card reader 19. Service Tag label 20. Regulatory label

14. Power and battery-status light

15. Power button

16. Volume-control buttons (2)

- 17. Boutons de contrôle du volume (2)
- 7. Emplacement pour câble de sécurité 18. Port USB 2.0
- 8. Port de l'adaptateur d'alimentation 19. Lecteur de carte mémoire
	- 20. Étiquette de numéro de série
	- 21. Étiquette de conformité aux normes

- 3. Câmera
- 4. Sensor de luz ambiente
- 5. Microfone esquerdo
- 6. Botão do Windows
- 7. Encaixe do cabo de segurança
- 8. Porta do adaptador de energia
- 9. Conector HDMI
- 10. Porta USB 3.0 com PowerShare
- 11. Porta USB 3.0
- 12. Porta para fone de ouvido
- 13. Área de clique esquerdo
- 14. Área de clique direito
- 15. Luz de status de alimentação e da bateria
- 16. Botão liga/desliga
- 17. Botões para controle do volume (2)
- 18. Porta USB 2.0
- 19. Leitor de cartão de mídia
- 20. Etiqueta de serviço
- 21. Etiqueta normativa

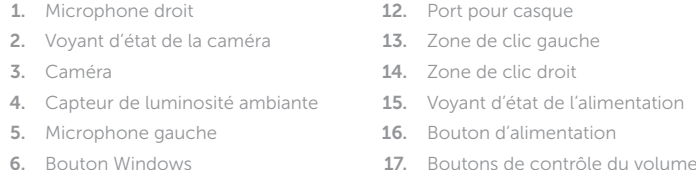

9. Port HDMI

10. Port USB 3.0 avec PowerShare

11. Port USB 3.0

Aumentar o volume  $F4$ 

Lire le morceau ou le chapitre précédent Tocar a faixa/capítulo anterior

1. Microfone direito

2. Luz de status da câmera

#### Pesquisar Toggle keyboard backlight

Définir le rétroéclairage du clavier Alternar a luz de fundo do teclado

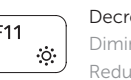

 $F12$ 

Verrouiller/Déverrouiller la touche Fn Alternar bloqueio de teclas Fn

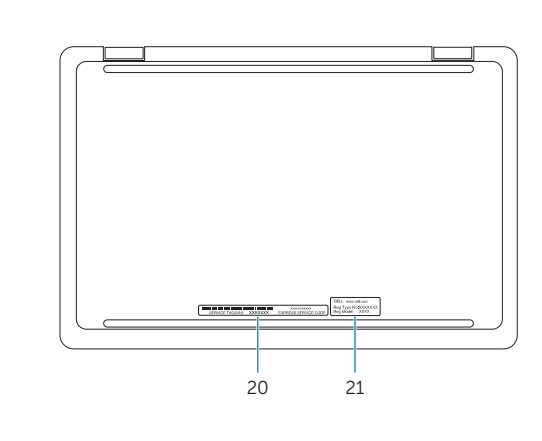

## Shortcut keys

Touches de fonction Teclas de atalho

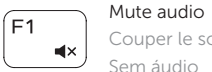

### Couper le son

Sem áudio

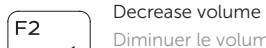

Diminuer le volume Diminuir o volume

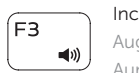

 $H =$ 

<u>( ⊪ )</u>

 $\sqrt{2}$ 

F6

 $F5$ 

### Increase volume Augmenter le volume

Play previous track/chapter

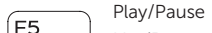

Lire/Pause Tocar/pausar

### Play next track/chapter

Lire le morceau ou le chapitre suivant Tocar a próxima faixa/capítulo

### Switch to external display

Basculer vers un moniteur externe Alternar para monitor externo

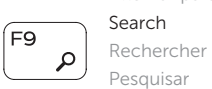

 $\frac{1}{2}$ 

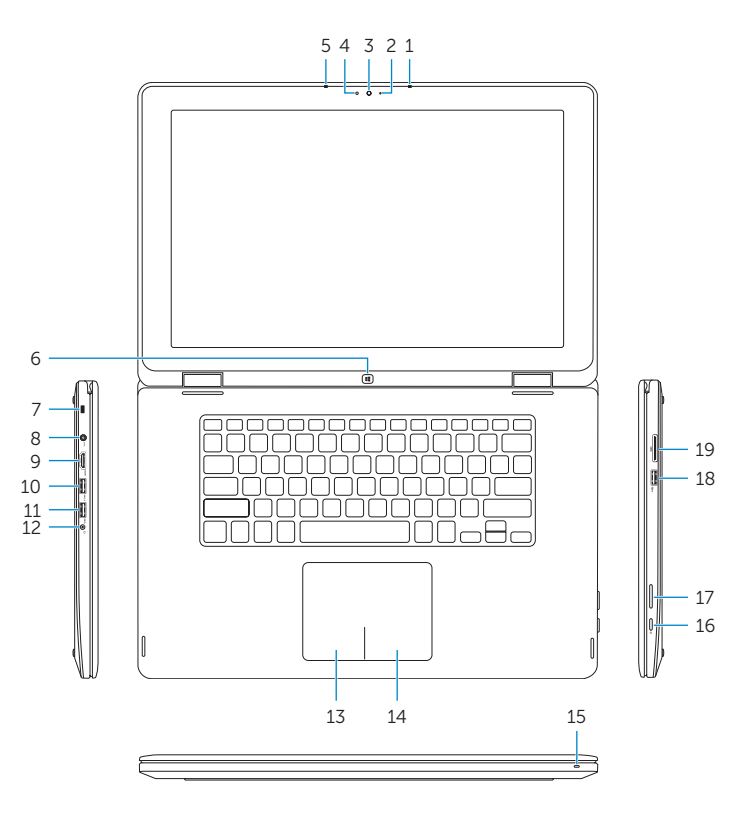

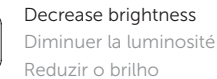

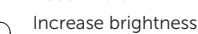

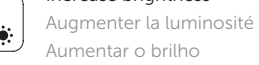

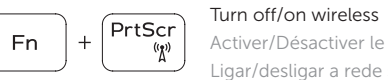

#### Activer/Désactiver le sans fil Ligar/desligar a rede sem fio

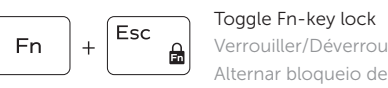

#### NOTE: For more information, see *Specifications* at dell.com/support .

REMARQUE : pour plus d'informations, consultez la section *Caractéristiques* sur dell.com/support .

NOTA: Para obter mais informações, consulte *Especificações* em dell.com/support .

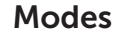

Modes Modos

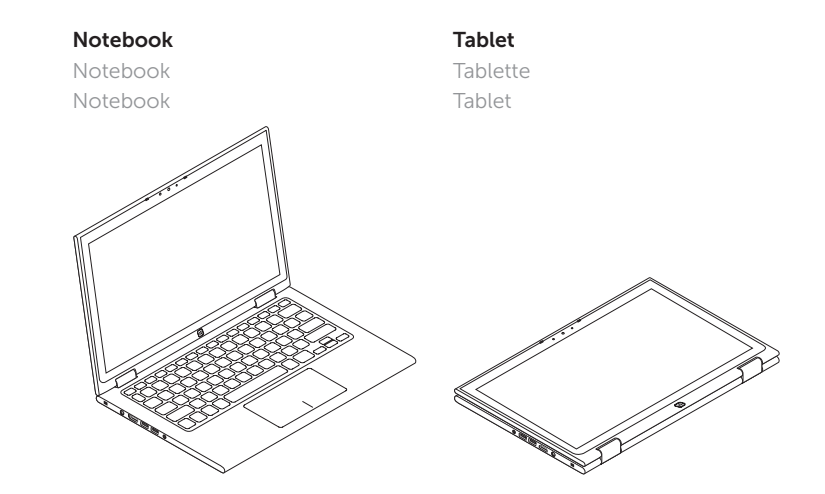

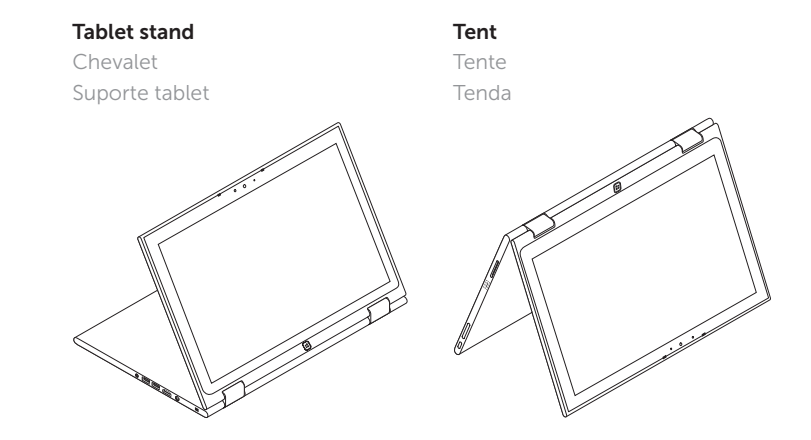

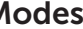